GVG, an agricultural information collection APP

Miao Zhang, Hongwei Zeng, Fangming Wu, Bingfang Wu

Aerospace Information Research Institute, Chinese Academy of Sciences

- Background
- Development of GVG Software
- Tutorial of GVG APP
  - Installation
  - Registration and activate your account
  - Settings
  - Data collection, backup to cloud and export

## Outline

- Remote sensing can benefit agriculture a lot
- But can do more by integration with field survey data

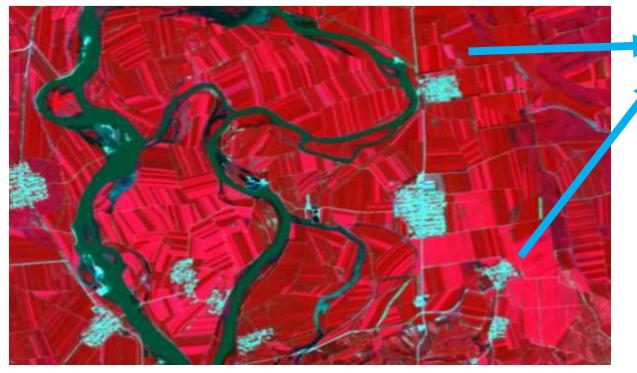

False color combination of S2 over Heilongjiang Province

What kind of vegetation? Crops or trees?

Field survey is needed

A efficient tool to collection field information?

### Background

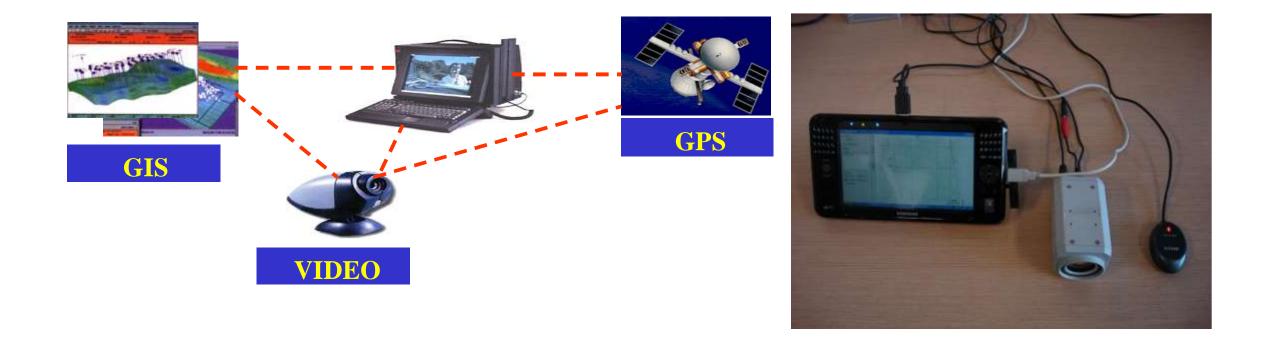

# Development of GVG software

What is GVG stands for? GPS, Video, and GIS

# Development of GVG software

To make it portable

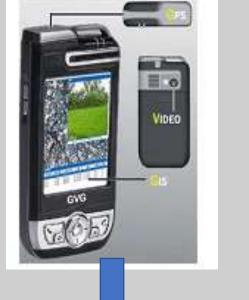

| -ANA<br>-ANA      | 08062.41.4345                           | E) 22-10                              | +202            | 0     | 1065117 | 331 🔲 22:11 | +222     | ្ទទ      | 10407*** | 133% <b>I</b> . 322: |
|-------------------|-----------------------------------------|---------------------------------------|-----------------|-------|---------|-------------|----------|----------|----------|----------------------|
| ① 腰地点             |                                         | 20                                    | <               | 5择11  |         |             | <        | 选择土!     |          |                      |
| and shares        | ALL ALL ALL ALL ALL ALL ALL ALL ALL ALL | ET Cas                                |                 |       |         |             |          | 資料       | 尼遊美型     |                      |
| milit - tem       |                                         | စ ဝင်စ                                | 阔叶林             | 针叶林   | 淵交林     | 乔木澄地        | 天然林      | 次生林      | 人工林      |                      |
|                   | 000                                     | 15 mm                                 | 稀疏林             | 经济林   | 防护林     | 竹林          |          | <b>D</b> | 林用途      |                      |
| ane s             |                                         |                                       | 迹地              | 乔木园地  | 乔木绿地    | 阔叶灌丛        | 用材林      | 薪炭林      | 特种用途林    | 蓋蒲                   |
|                   | A REAL OF                               | 古                                     | 针叶灌丛            | 灌木湿地  | 馬底灌丛    | 荒漠灌丛        |          | - 6      | 旋漸離      | _                    |
| 0                 | 00 0 00                                 | A STATE                               | 灌木园地            | 灌木绿地  | 藤本园地    |             | 乔木       | 3-7m     | 7-14m    | >14m                 |
|                   |                                         | pra LER                               | THE PT TRAPPORT |       |         | _           |          | 8        | 重度       |                      |
| 00                | CEL COL                                 | +                                     | 1.000           |       | CH3     | -           | <4%      | 4-20%    | 20-40%   | 40-65%               |
| THE DED           |                                         | -                                     | 草原              | 草甸    | 草丛      | 輸蔬草地        | >65%     |          |          |                      |
| 11/1 0 0 ···      | 00 00                                   |                                       | 荒漠草地            | 草本绿地  | 人工牧草地   | 草本园地        |          | 植被       | 展次性      |                      |
| 2, 0              |                                         | all a sur                             | 草本湿地            |       |         |             | 乔木       | 乔溜       | 乔准草      | 乔草                   |
|                   |                                         | 0                                     |                 |       |         |             |          | (tt)     | 势树种      |                      |
|                   | 6 EREL                                  | and a                                 | 水田              | 早地    | 设施园艺地   |             | 竹林       | 枝树林      | 杉木林      | 马尾松林                 |
| THE REAL PROPERTY | C COD                                   |                                       |                 |       | (III)   |             | 红树林      | 橡胶林      | 杨树       | 栎树                   |
| 4 20              |                                         | · · · · · · · · · · · · · · · · · · · | 潮泊              | 水库/坑塘 | 河流      | 运河/水渠       | 22,95.94 |          |          |                      |
|                   | -                                       |                                       | _               |       |         | _           | mi ida   | 1014     | 244.4/0  | WILLIAM              |

GVG APP

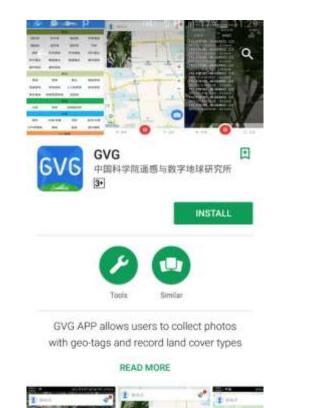

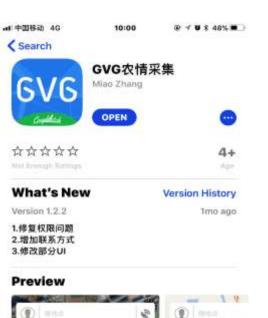

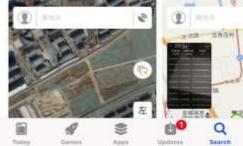

## Installation

Search 'GVG' on iOS store or Google Play store

### Where to download:

Google Play: <a href="https://play.google.com/store/apps/details?id=com.sysapk.gvg">https://play.google.com/store/apps/details?id=com.sysapk.gvg</a> 苹果App Store: https://itunes.apple.com/cn/app/gvg%E5%86%9C%E6%83%85% E9%87%87%E9%9B%86/id1244686128?mt=8 华为应用市场: http://appstore.huawei.com/app/C100239505 ndroid 豌豆荚: http://www.wandoujia.com/apps-com.sysapk.gvg PP助手: https://www.25pp.com/android/detail\_7710762/ Britak Sile 便携设备GVG农情采样系统 DESCRIPTION OF THE PARTY THE ...... GVG TH: +topport r 🔊 🎦 🕅 Probit はいまたのという 0.000 (Dage specie - interpretation also take a GVG安排采集 截面 地口高くいら次端空間家庭 \*#00407/08 ters birth diffe 10.1-8 to 1 8 to 1 CEALS W.A. close O.A.org Domine 电传动动动力防卫性光理 截向 - - - - 11A

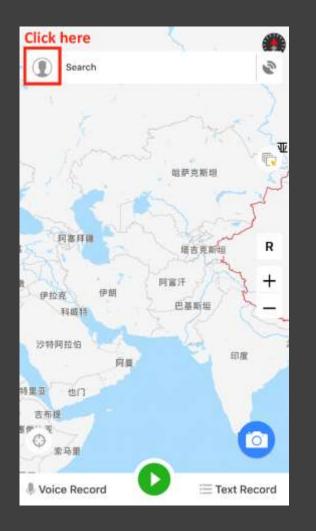

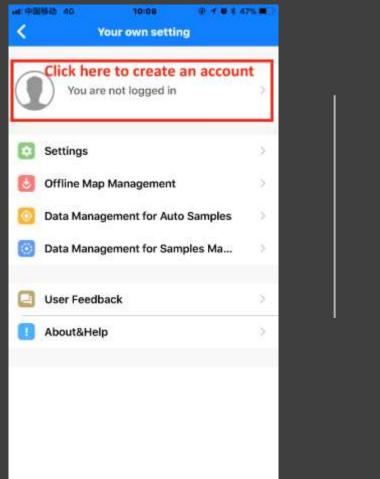

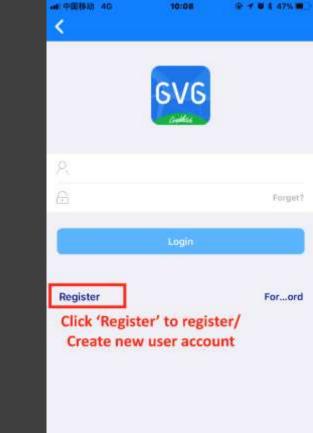

# Registration

# Registration and activate your account

- Register using your email address as your account
- Send an email to gvg@radi.ac.cn with your email account requesting activation
- Wait for activation until you get confirmed email and login
- Test account:

User name: 13426023663 Password: 666666

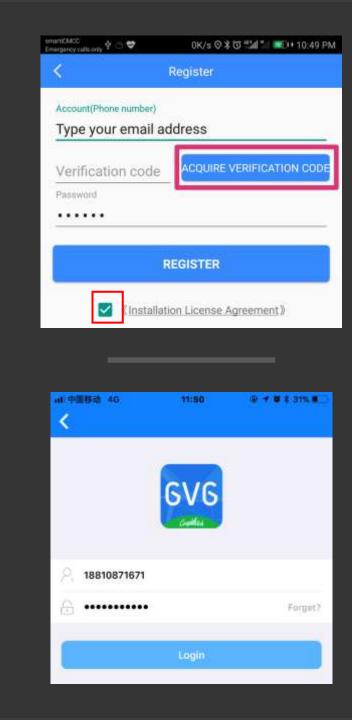

Settings

12:57

#### **Recording Settings**

Fixed Frequency 5S

Set the self-adaptive frequency Set the sampling interval according to the speed

Display manual sampling process to the map Display manually sampled results to the map

Skip photo-taking while manual sampling

#### **Camera Settings**

Photo Size 1024x768

Photo Quality 100%

#### **GPS Settings**

Enabled degrees in seconds format GPS coordinates after the selection of the use of minut

GPS Data Refreshing Frequency 3S

Location Querying Frequency

#### **Upload Settings**

Auto Upload to Cloud Auto Upload while connecting to WIFI

### Settings

 four main settings, each one regarded to one task: Recording Settings, Camera Settings, GPS Settings and Update Settings.

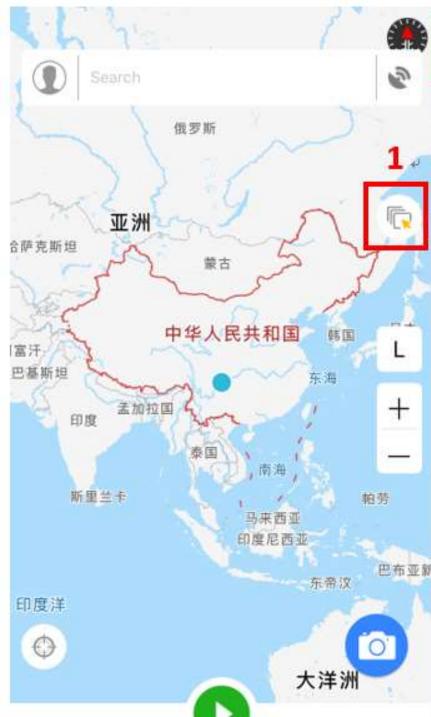

| 山中国联通      | 11:33 PM   |
|------------|------------|
| Google Map | <b>2</b> . |

\* 35%

~

Satellite Image by Google

Open Street Map

Amap

Amap Satellite

Map World

Remote Sensing Images

### Preparation for Data collection

3

Switch background layer

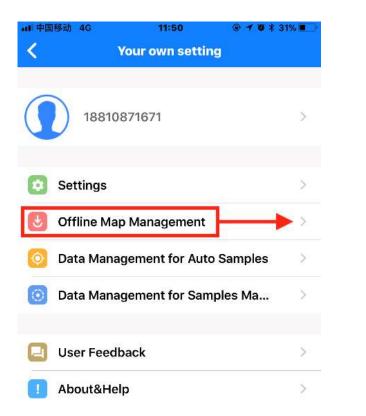

| <              | Offline Maps            |   |
|----------------|-------------------------|---|
| Offline Mag    | World                   | 1 |
| File Path: SI  | 0卡/GVG/tianMap          |   |
| Offline Am     | ар                      | × |
| File Path: SI  | 0卡/GVG/gaodeMap         | / |
| Offline Sate   | ellite Image            | × |
| File Path: SI  | )卡/GVG/googleMap        |   |
| Offline Ope    | nStreetMap              |   |
| File Path: SI  | )卡/GVG/openStreetMap    | 1 |
| Offline Lan    | dCover                  |   |
| File Path: SI  | )卡/GVG/landCoverMap     |   |
| Offline Ren    | note Sensing Images Map |   |
| File Path : SI | )卡/GVG/intentionMap     | / |

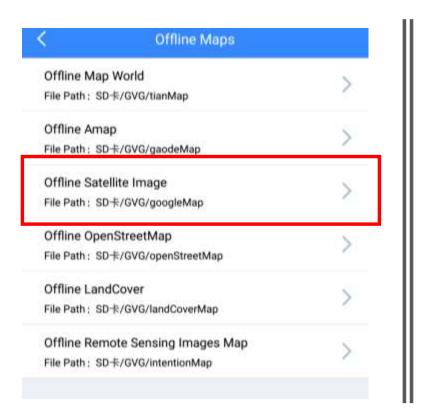

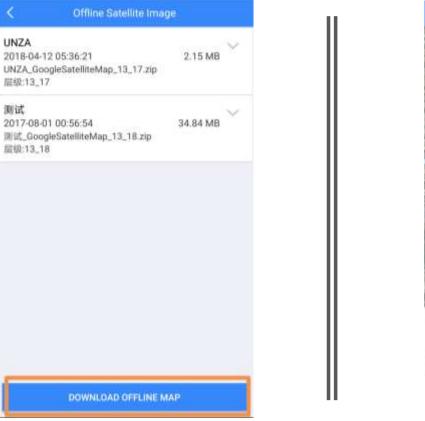

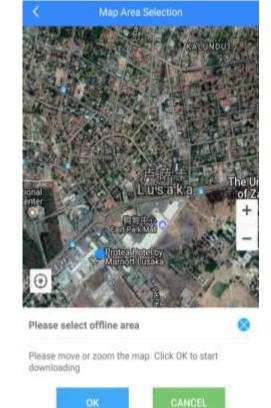

Google Satellite Image

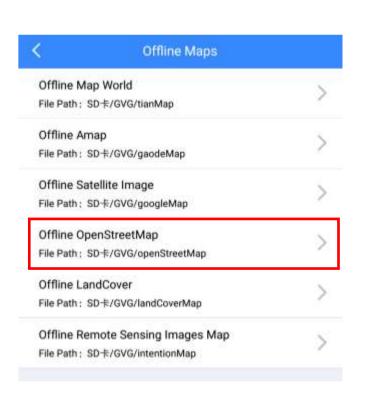

| < | Offline OpenStreetMap                                |  |
|---|------------------------------------------------------|--|
|   | 12 05:36:00 3.16 MB<br>etmap_OpenStreetMap_13_17.zip |  |
|   |                                                      |  |
|   |                                                      |  |
|   |                                                      |  |
|   |                                                      |  |
|   |                                                      |  |
|   | DOWNLOAD OFFLINE MAP                                 |  |

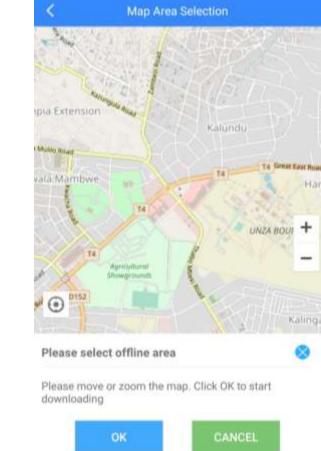

OpenStreetMap

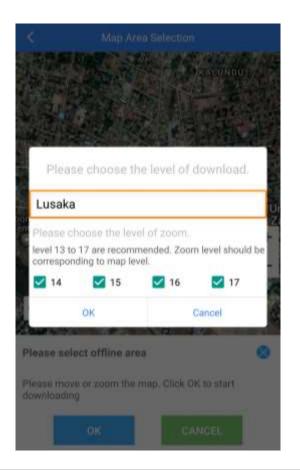

|                        |                                       | ed Selection | i                |     |
|------------------------|---------------------------------------|--------------|------------------|-----|
| nu Faterra             | 1                                     |              |                  |     |
| Plea                   | ise choose th                         | ne level of  | download,        |     |
| Lusak                  | a                                     |              |                  |     |
| Please                 | choose the lev                        | ei of zoom.  |                  | 1   |
|                        | to 17 are recomm<br>inding to map let |              | m level should b | •   |
| 13                     | 14                                    | 2 15         | 2 16             | 1   |
| 17                     | 18                                    |              |                  |     |
|                        | ок                                    |              | Cancel           | iig |
| Please se              | lect offline an                       | 648.0        | 6                |     |
| Please mo<br>downloadi | ve or zoom the<br>Ng                  | map. Click G | IK to start      |     |
|                        | ок                                    |              | INCEL.           |     |

| 层级:13_18                |                |              | 24%   |
|-------------------------|----------------|--------------|-------|
| PAUSE                   | CHECK          | SEND         | DELET |
| Openstreetm<br>层级:13_17 | ap_OpenStreets | nah-19-17-5h |       |

Start downloading

### Data collection

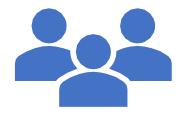

- Land use and land cover data
- Crop type proportion

## LULC Data collection

To mark the sample on the map, click and hold for seconds, click [4] to start the navigation. The [5] is Landcover Type selection part.

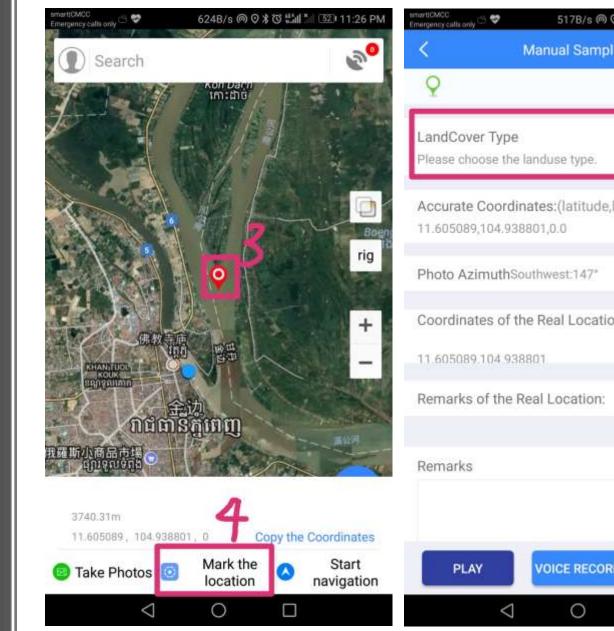

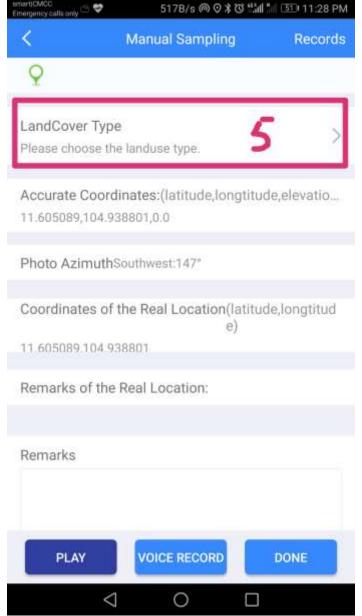

#### manshaloc OK/s 🕫 😌 OK/s 🕫 🤉 🕄 🖽 🕍 🖽 🖬 11:29 PM

Choose the LandCover type

| Forest lands            |                      |                             |                        |  |
|-------------------------|----------------------|-----------------------------|------------------------|--|
| Broadleaf<br>forest     | Needleleaf<br>forest | Broadleaf and<br>needleleaf | Tree wetlan            |  |
| Sparse forest           | Economic<br>forest   | Protection<br>forest        | Bamboo                 |  |
| Scar                    | Tree garden          | Tree orchard                | Broadleaf<br>shrubland |  |
| Needleleaf<br>shrubland | Sparse<br>thickets   | Desert shrub                | Shrub garde            |  |
|                         |                      |                             |                        |  |

Shrub orchard Vine garden

|                      | Grass                      | lands           |                       |
|----------------------|----------------------------|-----------------|-----------------------|
| Steppe               | Meadow                     | Grass           | Sparse<br>grassland   |
| Desert<br>grassland  | Herbaceous<br>grassland    | Tame pasture    | Herbaceous<br>garden  |
| Herbaceous wetland   | Alpine desert<br>grassland | Peat land       |                       |
|                      | Crop                       | ands            |                       |
| Paddy field          | Dry farmland               | Facility garden | í.                    |
|                      | Wets                       | ands            |                       |
| Lake                 | Reservoir/<br>Pond         | River           | Canel/Channe          |
| Aquafarm             | Beach land                 | Salt pan        | Emergent<br>plants    |
|                      | Built-up                   | o lands         |                       |
| Construction<br>land | Transportation<br>land     | Mining field    | Under<br>development  |
|                      | Other                      | lands           |                       |
| Moss/Lichen          | Bare rock                  | Gobi            | Bare soil             |
| Desert               | Sandy land                 | Salina          | Permanent<br>ice/snow |

| s .          | Choose the L               | andCover type         | Done      |
|--------------|----------------------------|-----------------------|-----------|
|              | Ory lan                    | d crops               |           |
| Wheat        | Maize                      | Soybean               | Cotton    |
| Sorghum      | Potato                     | Sweet potato          | Cassava   |
| Barley       | Millet                     | Rapeseed              | Peanut    |
| Sunflower    | Sugar                      | Flue-cured<br>tobacco | Melon     |
| Vegetable    | Bast fiber                 | Beans                 | Eggplant  |
| Tomato       | Day Illy                   | Wolfberry             | Sugarcane |
| ulberry leaf | Click to add<br>other crop |                       |           |

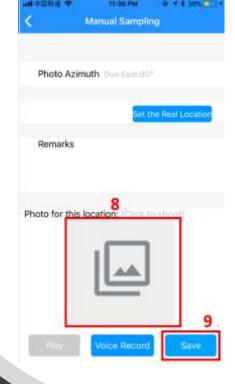

Photo can be also added [8]. After all, to click save button to keep your information saved [9].

Mark the sample

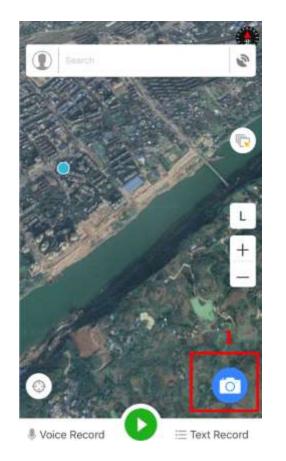

| andCover * | Type<br>a the landuse ty         | pe              | >      |
|------------|----------------------------------|-----------------|--------|
|            | ordinates: (la<br>4.648404,286.8 |                 | de,ele |
| Photo Azin | uth Northeast                    | њ5÷             |        |
|            | Se                               | t the Real Loca | tion   |
| Remarks    |                                  |                 |        |

|                        | 11:38 PM            | @ <b>* \$</b> 39% 💶 )      |
|------------------------|---------------------|----------------------------|
| 8                      | Landcover           |                            |
| Shrubland              | Shrub orchard       | Shrub garden               |
| Vine garden            |                     |                            |
|                        | Grasslands          |                            |
| Steppe                 | Meadow              | Tussock                    |
| Sparse<br>grassland    | Desert<br>grassland | Lawn                       |
| Managed<br>rangeland   | Lawn orchard        | Alpine desert<br>grassland |
| Herbaceous<br>wetland  | Peat land           |                            |
|                        | Croplands           |                            |
| Rainfed<br>Paddy field | Dry farmland        | Facility garder            |
|                        | Wetlands            | 3                          |
| Lake                   | Reservoir/Pond      | River                      |
| Canal/Channel          | Aquafarm            | Beach land                 |
| Salt pan               | Emergent<br>plants  |                            |

## Another option to collect data

Take the photo first

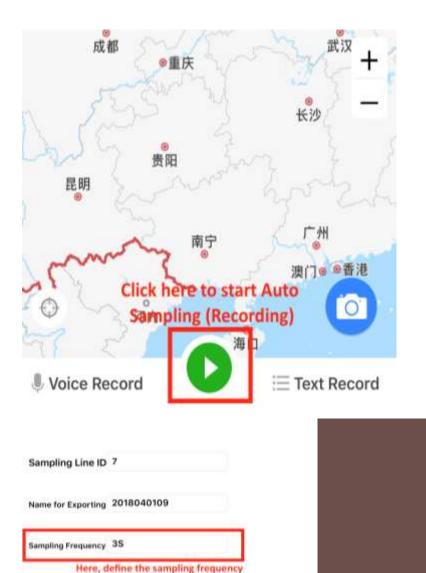

2 沽道县 非宁滨族自治县 F 课生。 兴隆县 右 北京 廊坊 局損 高段运力 容证目 天津 大城县 任丘市 0 』 录音 三 记录 电大中 孟村园族自治县 市田田深州市50

# Crop type proportion

allows uses to record images automatically in every stated time as shown below Backup your data to cloud and export to external files

- open the settings and Choose Data management for manual samples to backup your data
- After backup is done, points can be exported into KML or csv file

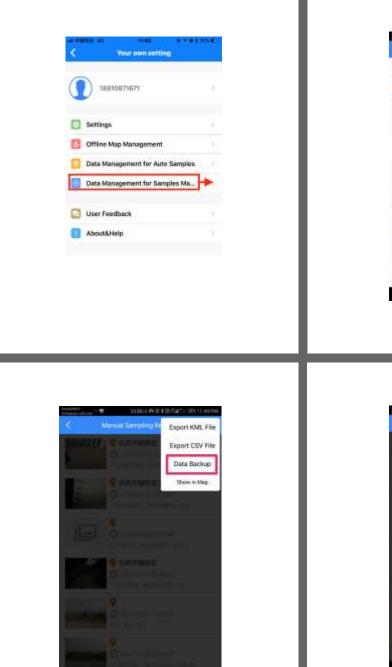

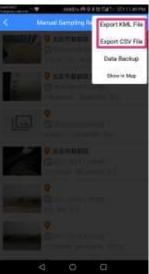

Q 北京市朝田区

0:

直市前阳区会修西路232号集

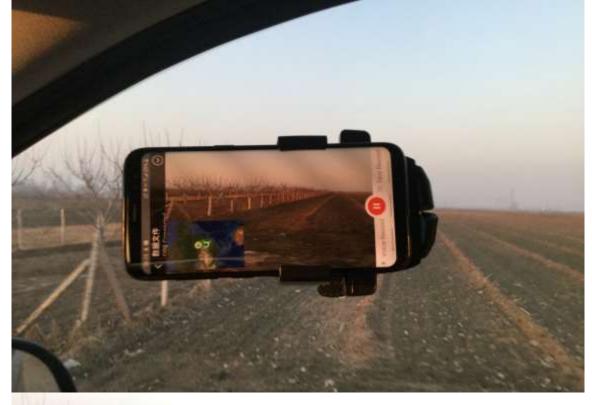

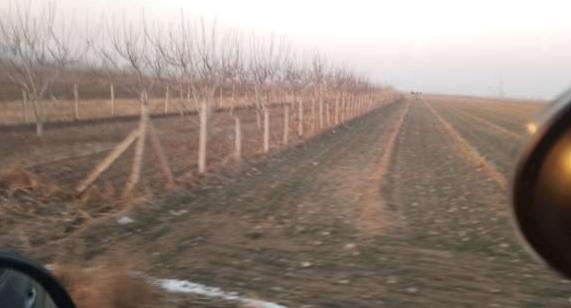

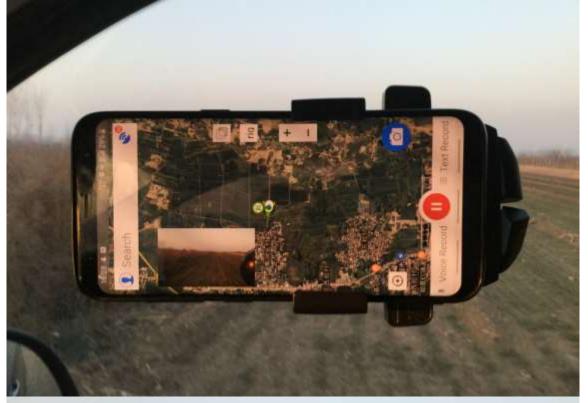

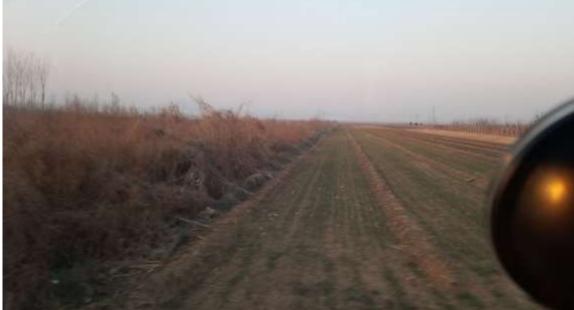

# Thanks for your attention!